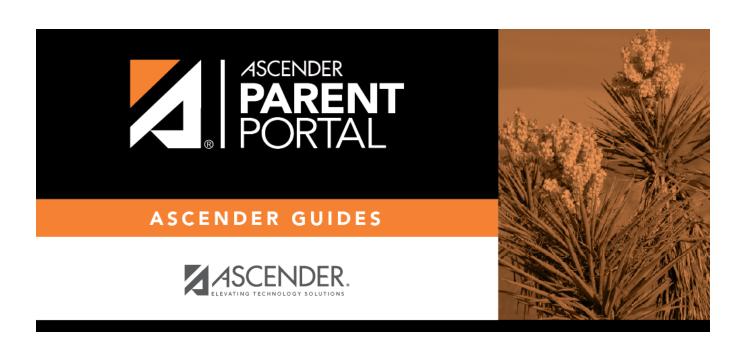

Reset Password (Restablecer contraseña)

# **Table of Contents**

| Parent -  | Retrieve | User | Name/Reset   | Password |  |
|-----------|----------|------|--------------|----------|--|
| raielit - | VERIEVE  | OSCI | Maille/Veser | rasswoiu |  |

# Parent - Retrieve User Name/Reset Password

This page allows you to recover your user name or reset your password.

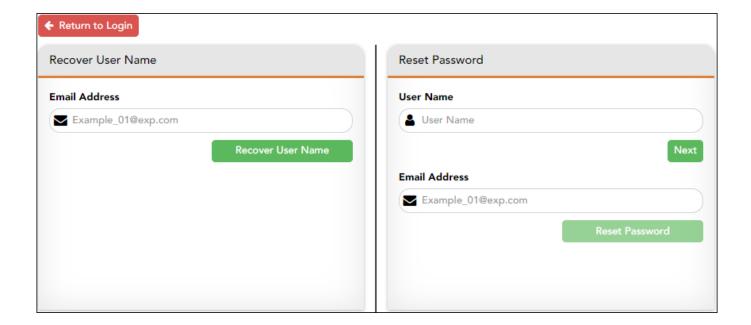

### **Retrieve User Name**

| E-mail | Type your current email address. |
|--------|----------------------------------|
|--------|----------------------------------|

Click **Retrieve User Name**. A message is sent to your email address that contains your User Name.

Return to ParentPortal, and log on using your user name and new password. Once you are logged on, you can reset your password as described above.

### **Reset Password**

You have two options for resetting your password: By User Name and By Email Address.

#### By User Name:

| User Name | Type your User Name. |
|-----------|----------------------|

| $\sim$ | <br> | <b>Jex</b>                     |   |
|--------|------|--------------------------------|---|
|        | _    | $\mathbf{u} \wedge \mathbf{v}$ | • |
|        |      |                                |   |

You are prompted to enter the answer to one of your hint questions.

 $\hfill\Box$  Type the answer and click Next.

| Password          | Type a new password.    |
|-------------------|-------------------------|
| Re-enter Password | Re-type a new password. |

#### Click **Finish**.

The My Account page opens.

### By Email Address:

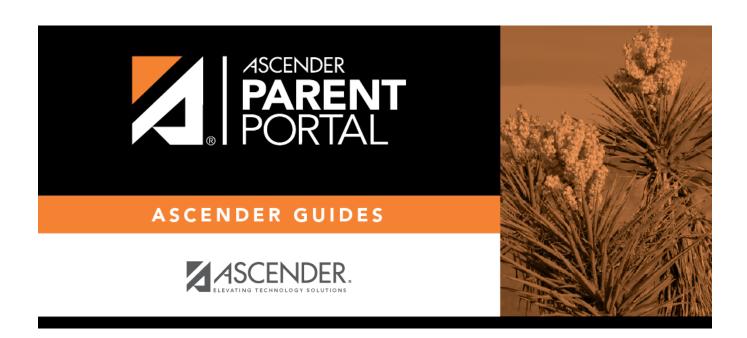

# **Back Cover**